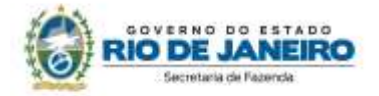

# **3. CRÉDITO PRESUMIDO**

Os procedimentos abaixo devem ser adotados por contribuinte que utilizar norma relacionada no Manual de Diferimento, Ampliação de Prazo de Recolhimento, Suspensão e de Incentivos e Benefícios de Natureza Tributária classificada como "crédito presumido".

## **No Documento Fiscal (NF-e ou NFC-e)**

Essa espécie de benefício se concretiza na escrita fiscal, não ocorrendo nenhuma alteração no preenchimento do documento, que deve ser emitido seguindo as regras comuns de tributação aplicáveis ao regime normal, principalmente em relação ao destaque de imposto, devendo ser considerada a situação tributária prevista para a operação.

## **Na EFD ICMS/IPI**

#### **Identificação do Benefício**

No registro E115 - Informações adicionais da apuração – valores declaratórios, o contribuinte deve identificar o benefício utilizado da seguinte forma:

- Campo 02: preencher com o código da Tabela 5.2 correspondente ao dispositivo legal e espécie;
- Campo 03: preencher com o valor 0;
- Campo 04: não preencher.

Deverão ser preenchidos tantos registros E115 quantas forem as combinações aproveitadas pelo contribuinte naquele mês de apuração entre normas previstas no Manual de Diferimento, Ampliação de Prazo de Recolhimento, Suspensão e de Incentivos e Benefícios de Natureza Tributária que consta do Decreto 27.815/2001 e espécies de benefício.

#### **Documentos de entrada:**

Os documentos de entrada devem ser escriturados normalmente, sob a ótica do declarante da EFD, informando o ICMS destacado no campo 22 do registro C100 quando, segundo as regras normais de tributação, houver direito a crédito.

#### **Documentos de saída:**

Os documentos de saída devem ser escriturados normalmente, conforme foram emitidos, informando o ICMS destacado na nota fiscal, quando houver, no campo 22 do registro C100.

# **Apuração:**

### **Apropriação do crédito presumido**

O crédito poderá ser apropriado de duas formas, dependendo do que determina a legislação concedente do benefício fiscal. Vejamos:

#### **a) crédito presumido individualizado por operação de saída (registro C197)**

Nos casos em que a norma disponha que o registro do crédito presumido seja individualizado por operação de saída, o contribuinte deverá efetuar lançamento no registro C197, filho do registro C100 da nota fiscal emitida com direito ao crédito presumido, da forma que segue:

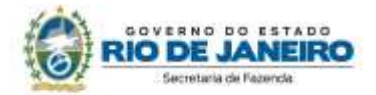

- Campo 02: código RJ10080000 Outros créditos Crédito presumido em função de norma relacionada no manual de que trata o Decreto 27.815/2001;
- Campo 03: preencher com o código da Tabela 5.2 correspondente à norma utilizada e espécie, indicado no campo 02 do registro E115;
- Campo 04: informar o código do item do produto beneficiado;
- Campos 05 e 06: informar o valor da Base de Cálculo do ICMS e a Alíquota do crédito presumido;
- Campo 07: valor do crédito presumido;
- Campo 08: não preencher.

#### **b) crédito presumido sobre o total de operações (registros E111):**

Nos casos em que a norma disponha que o registro do crédito presumido seja realizado sobre o total de operações, o contribuinte deverá preencher o registro E111 da forma que segue:

- Campo 02: código RJ028001 Outros Créditos Crédito presumido em função de norma relacionada no manual de que trata o Decreto 27.815/2001;
- Campo 03: preencher com o código da Tabela 5.2 correspondente à norma utilizada e espécie, indicado no campo 02 do registro E115;
- Campo 04: valor do crédito presumido.

**Atenção!** Somente poderá ser lançado o crédito presumido diretamente no registro de apuração se houver autorização expressa na legislação concedente, por meio de dispositivos como:

"*O crédito presumido, a que se refere este artigo, será escriturado no item "007 outros créditos" do livro Registro de Apuração do ICMS (RAICMS), seguido da indicação: crédito presumido e Decreto nº 41.596/2008."*

#### **Estorno de créditos de ICMS**

No registro E111 - Ajuste/benefício/incentivo da apuração do ICMS devem ser efetuados os seguintes registros:

#### **a) Caso a legislação não autorize a manutenção dos créditos de ICMS**

O estorno dos créditos relativos às operações de saída beneficiadas pelo benefício, caso a legislação concedente não autorize sua manutenção operação anterior tenha sido onerada, deverá ser lançado preenchendo-se os campos da forma que segue:

- Campo 02: código RJ018003 Estornos de Créditos Estorno de crédito em função de norma relacionada no manual de que trata o Decreto 27.815/2001;
- Campo 03: preencher com o código da Tabela 5.2 correspondente à norma utilizada, indicado no campo 02 do registro E115;
- Campo 04: somatório dos valores de ICMS destacados nas notas fiscais de entrada que devem ser estornados.

#### **Atenção! Estornos de créditos**

Esse lançamento tem o condão de mostrar os estornos de créditos de produtos ou serviços em função da posterior saída da mercadoria ou serviço com crédito presumido. Os estornos de créditos regulares, em função das demais hipóteses dispostas no art. 37 da Lei 2.657/96, que não se referem a produtos, serviços ou insumos relacionados com a mercadoria incentivada devem utilizar os demais códigos de estorno listados no item 3.1 do Manual EFD ICMS/IPI.

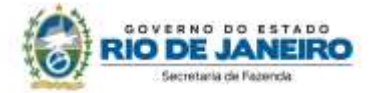

#### **b) Caso a legislação autorize a manutenção dos créditos de ICMS**

Caso a legislação autorize a manutenção dos créditos, deve ser observado adicionalmente o procedimento descrito no "item 6 - Inexigibilidade de Estorno de Crédito" neste Manual.

#### **Apuração final**

No Registro E110 – Apuração do ICMS – operações próprias, os valores dos créditos informados no registro E111 ou C197 devem ser lançados no campo 08 - Valor total dos ajustes a crédito ou no campo 07 - Valor total dos ajustes a crédito decorrentes do documento fiscal. Os valores informados no registro E111 devem ser lançados no campo 05: Valor total de Ajustes "Estornos de créditos" no caso da letra "a" acima. No caso da letra "b", ver o item 6 - Inexigibilidade de estorno de Crédito neste Manual.

# **Na Prática**

#### **EXEMPLO 1 - CRÉDITO PRESUMIDO INDIVIDUALIZADO POR OPERAÇÃO DE SAÍDA**

Vejamos um exemplo da aplicação do benefício fiscal conferido às indústrias de bicicletas elétricas e motocicletas elétricas e atacadistas de peças ligado ao projeto industrial pelo Decreto nº 42.569/10, que concede crédito presumido nas operações de saída desses produtos de modo que a carga tributária da operação seja 5%, exigindo estorno de crédito das operações anteriores. Suponhamos, neste exemplo, um crédito total de R\$ 200,00 de ICMS cujo preço dos produtos na entrada com crédito tenha ocorrido com valor de R\$ 1.000,00.

**Operação:** venda no atacado

**Produto:** bicicleta elétrica

**Preço na Nota Fiscal**: R\$ 2.000,00

**Alíquota padrão:** 20%, já incluído o acréscimo de alíquota destinado ao FECP, Lei nº 4.056/02.

# **No Documento Fiscal (NF-e ou NFC-e)**

**CRT:** 3 – Regime normal

**CST:** 00 – Tributada integralmente

**Alíquota:** 20% (18% ICMS e 2% ICMS destinado ao FECP)

**Preço do item na Nota Fiscal**: R\$ 2.000,00

**Valor da BC do item:** R\$ 2.000,00

**Imposto destacado do item:** R\$ 400,00

# **Na EFD ICMS/IPI**

No **registro E115**, deve ser informado no campo 02 o código RJ805289 e no campo 03, "0", para identificar o Benefício Fiscal usufruído pelo estabelecimento. A linha de registro da EFD terá a seguinte configuração:

E115|RJ805289|0||

No **registro C100,** os documentos de entrada devem ser escriturados normalmente e os documentos de saídas devem ser escriturados da forma como foram emitidos. As linhas de registro da EFD das Notas Fiscais de entrada e saída terão a seguinte configuração,

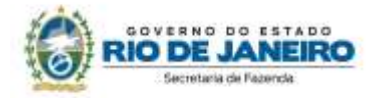

respectivamente:

# C100|0|1|remetente|55|00|001|000000001|chavedodocumento|01012018|02012018|1000,00|0|| |1000,00|9||||1000,00|200,00||||||||

C100|1|0|adquirente|55|00|001|000000001|chavedodocumento|15012018||2000,00|0|||2000,00|9||| |2000,00|400,00||||||||

**No registro C197**, vinculado ao documento de saída, será informado no campo 02 o código RJ10080000 e no campo 03 o código RJ805289 que identifica a norma legal e espécie no registro E115. No campo 07, o valor do crédito presumido, no caso R\$ 300,00.

*Cálculo:* 

Crédito presumido = Imposto do item destacado na Nota Fiscal - (Preço do item na Nota Fiscal \* Alíquota reduzida)

Crédito presumido = 400 - (2000 \* 0,05)

Crédito presumido = **R\$ 300,00**

A linha de registro da EFD terá a seguinte configuração:

C197|RJ10080000|RJ805289|codigoitem|2000,00|5|300,00||

No **registro E111**, deverão ser efetuados os registros relacionados com o estorno do crédito do ICMS em função do crédito na entrada do produto beneficiado da seguinte forma:

- no campo 02: informar o código RJ018003 Estornos de Créditos Estorno de crédito em função de norma relacionada no manual de que trata o Decreto 27.815/2001;
- no campo 03: preencher com o código da Tabela 5.2 correspondente à norma utilizada, indicado no campo 02 do registro E115;
- no campo 04: somatório dos valores de ICMS a estornar, destacados nas notas fiscais de entrada do produto beneficiado com o crédito presumido, no caso R\$ 200,00.

A linha de registro da EFD terá a seguinte configuração:

#### E111|RJ018003|RJ805289|200,00|

No **registro E110**, além dos campos preenchidos a partir dos valores consolidados advindos dos documentos fiscais, deve ser lançado no campo 05 o Valor total de Ajustes "Estornos de créditos", no caso R\$ 200,00, e no campo 07 o valor do crédito presumido, no caso R\$ 300,00. A linha de registro da EFD terá a seguinte configuração:

E110|400,00|0,00|0,00|200,00|200,00|300,00|0,00|0,00|0,00|100,00|0,00|100,00|0,00|0,00|

# **EXEMPLO 2 - CRÉDITO PRESUMIDO SOBRE O TOTAL DE OPERAÇÕES (E111)**

Vejamos um exemplo da aplicação do benefício fiscal conferido ao setor de artefatos de joalheria, pelo Decreto nº 41.596/08, que concede crédito presumido nas operações de saída de modo que a carga tributária da operação seja 7,5%. A mesma norma determina que o crédito presumido seja lançado diretamente no apuração. Suponhamos, neste exemplo, um crédito total de R\$ 200,00 de ICMS cujo preço dos produtos na entrada com crédito tenha ocorrido com valor de R\$ 1.000,00.

**Operação:** venda no varejo

**Produto:** relógio

**Preço na Nota Fiscal**: R\$ 2.000,00

**Alíquota padrão:** 20%, já incluído o acréscimo de alíquota destinado ao Fundo Estadual de

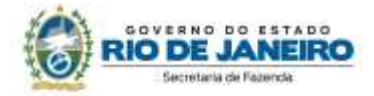

Combate a Pobreza (FECP), conforme o disposto no art. 1º, parágrafo único, II, da Lei nº 4.056/02.

**No Documento Fiscal (NF-e ou NFC-e)**

**CRT:** 3 – Regime normal

**CST:** 00 – Tributada integralmente

**Alíquota:** 20%

**Preço na Nota Fiscal**: R\$ 2.000,00

**Valor da BC:** R\$ 2.000,00

**Imposto destacado:** R\$ 400,00

## **Na EFD ICMS/IPI**

No **registro E115**, deve ser informado no campo 02 o código RJ805279 e no campo 03, "0", para identificar o Benefício Fiscal usufruído pelo estabelecimento. A linha de registro da EFD terá a seguinte configuração:

## E115|RJ805279|0||

No **registro C100,** os documentos de entrada devem ser escriturados normalmente. Os documentos de saídas devem ser escriturados da maneira como foram emitidos. As linhas de registro da EFD das Notas Fiscais de entrada e saída terão a seguinte configuração, respectivamente:

C100|0|1|remetente|55|00|001|000000001|chavedodocumento|01012018|02012018|1000,00|0|| |1000,00|9||||1000,00|200,00||||||||

C100|1|0|adquirente|55|00|001|000000001|chavedodocumento|15012018||2000,00|0|||2000,00|9||| |2000,00|400,00||||||||

No **registro E111**, deverão ser efetuados os registros relacionados com o crédito apropriado da seguinte forma:

- no campo 02: informar o código RJ028001 Outros Créditos Crédito presumido em função de norma relacionada no manual de que trata o Decreto 27.815/2001;
- no campo 03: preencher com o código da Tabela 5.2 correspondente à norma utilizada, indicado no campo 02 do registro E115;
- no campo 04: valor do crédito presumido, no caso R\$ 250,00, pois o exemplo se resume a um produto.

*Cálculo:* 

Crédito presumido = Imposto destacado na Nota Fiscal - (Preço do item na Nota Fiscal \* Alíquota reduzida)

Crédito presumido = 400 - (2000 \* 0,075) Crédito presumido = **R\$ 250,00**

A linha de registro da EFD terá a seguinte configuração:

E111|RJ028001|RJ805279|250,00|

Também no **registro E111**, deverão ser efetuados os registros relacionados com o estono do

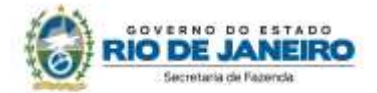

crédito do ICMS em função do crédito na entrada do produto beneficiado da seguinte forma:

- no campo 02: informar o código RJ018003 Estornos de Créditos Estorno de crédito em função de norma relacionada no manual de que trata o Decreto 27.815/2001;
- no campo 03: preencher com o código da Tabela 5.2 correspondente à norma utilizada e espécie, indicado no campo 02 do registro E115;
- no campo 04: somatório dos valores de ICMS a estornar, destacados nas notas fiscais de entrada do produto beneficiado com o crédito presumido, no caso R\$ 200,00.

A linha de registro da EFD terá a seguinte configuração:

## E111|RJ018003|RJ805279|200,00|

No **registro E110**, além dos campos preenchidos a partir dos valores consolidados advindos dos documentos fiscais, deve ser lançado no campo 05 o Valor total de Ajustes "Estornos de créditos", no caso R\$ 200,00 e no campo 08 o valor do crédito presumido, no caso R\$ 250,00. A linha de registro da EFD terá a seguinte configuração:

E110|400,00|0,00|0,00|200,00|200,00|0,00|250,00|0,00|0,00|150,00|0,00|150,00|0,00|0,00|